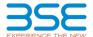

## **Annexure**

# Index

| 1. | Display of Indicative Index Close Value | . 2 |
|----|-----------------------------------------|-----|
| 2. | Use of Standardized File Format         | . 4 |

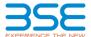

#### 1. Display of Indicative Index Close Value

With reference to Exchange circular number 20230419-43, 20230503-26 & 20230529-11 , on dissemination of "Indicative Close value of Index" for S&P BSE SENSEX & S&P BSE BANKEX between 3:00 to 3:30 pm as a value-added information to all market participants which will be made live from Monday, June 05, 2023 onwards.

On account of above circular following changes has been introduced in this version -

#### **Indices Value window -**

- To display Indicative Index close value, two new windows "S&P BSE SENSEX Indicative close" and "S&P BANKEX Indicative close" have been introduced exactly below "S&P BSE SENSEX".
- In this new window, Indicative Index Close value will be displayed between 3:00 to 3:30 pm else it will have no value.
- Above two new windows will be fixed like S&P BSE SENSEX and user will not be allowed to move.

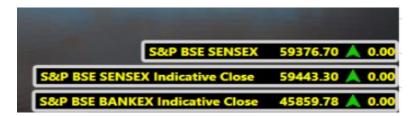

- All users who are using this version of BOLT Pro TWS need to ensure that all latest master files at the time of login are download for Equity segment.
- In case at the time of login error message "Latest Indices Master file is not present" or "Cannot read Indices Master File, please download latest settlement master file" is displayed, in that case kindly re-download Equity segment master files and login again.
- If user failed to download new master files of Equity segment or decide to login even after above error message, then "Previous close value" against Indices may be displayed blank, accordingly Index change in terms of value and percentage will have no value.

## Index Detail (Shift +F7)

New column "IndicativeClose" shall be included in this window.

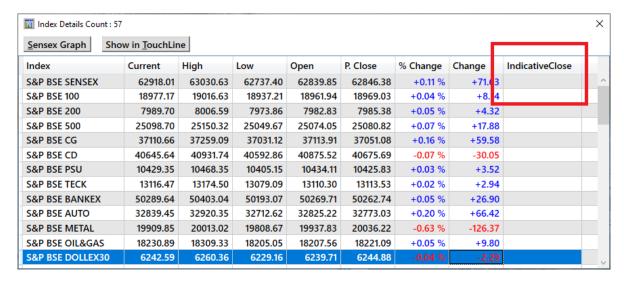

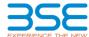

## All Indices (Ctrl + Shift+ F7)

New column "IndicativeClose" shall be included in this window.

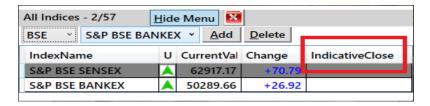

## **Indicative Close Column Profiling -**

"IndicativeClose" column can be individually profiled using Column profiling for Index Details window.

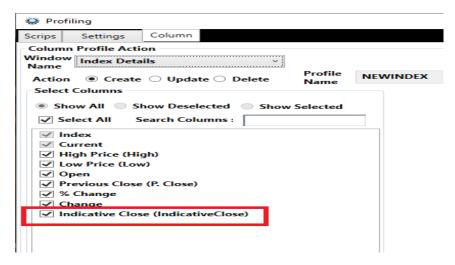

## For All Indices window -

"IndicativeClose" column can be individually profiled using Column profiling for All Index Details window.

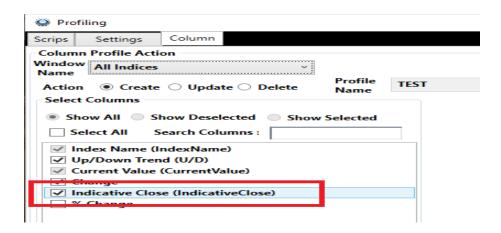

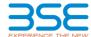

#### 2. Use of Standardized File Format

Changes has been made in this version of BOLT pro TWS to use following Standardized files provided by Exchange. BOLT pro TWS user who are using this version must ensure that updated masters files all downloaded at the time of login -

- Equity Security Master File(BSE\_EQ\_SCRIP\_DDMMYYYY.csv)
- Equity Derivative Contract Master File (BSE EQD CONTRACT DDMMYYYY.csv)
- Equity Derivative Spread Contract Master File (BSE\_EQD\_SPDCONTRACT\_DDMMYYYY.csv)
- Currency Derivative Contract Master File (BSE\_BFX\_CONTRACT\_DDMMYYYY.csv)
- Currency Derivative Spread Contract Master File(BSE\_BFX\_SPDCONTRACT\_DDMMYYYY.csv)
- Commodity Derivative Contract Master(BSE\_BFX\_SPDCONTRACT\_DDMMYYYY.csv)

\*\*\*\*End of Document\*\*\*\*